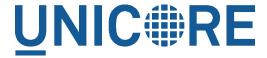

# **UFTP STANDALONE CLIENT**

#### **UNICORE** Team

| Document Version:  | 1.0.0      |
|--------------------|------------|
| Component Version: | 0.9.0      |
| Date:              | 28 05 2019 |

# **Contents**

| 1 | Prei            | requisites                                                                   | 1 |
|---|-----------------|------------------------------------------------------------------------------|---|
| 2 | Inst            | allation                                                                     | 1 |
| 3 | Basi            | c Usage                                                                      | 2 |
| 4 | Autl            | nentication                                                                  | 2 |
| 5 | Exa             | mples                                                                        | 3 |
|   | 5.1             | Listing a directory: the "ls" command                                        | 3 |
|   | 5.2             | Copying data: the "cp" command                                               | 3 |
|   | 5.3             | Synchronizing a file: the "sync" command                                     | 6 |
|   | 5.4             | Data sharing                                                                 | 6 |
| 6 | Trou            | ibleshooting                                                                 | 7 |
|   | 6.1             | I get "Invalid server response 500" and "Exception Authentication failure" . | 7 |
|   | 6.2             | I get "Invalid server response 405 Unable to connect to server for listing"  | 8 |
| 7 | Getting support |                                                                              | 8 |

This is a commandline client for UFTP. It allows to

- list remote directories
- upload/download files
- · sync files
- make remote directories
- · delete remote files or directories
- · manage shares and access shared data

The *uftp* client will connect to a UFTP Authentication Server to authenticate and then to the *uftpd* server for transferring data or making a file operation.

The *uftp* client supports username/password authentication, OIDC token authentication and (on UNIX) ssh-key authentication.

The *uftp* client supports multiple concurrent FTP connections for highly efficient data transfers in high-performance environments and multiple TCP streams per connection for networks with high delay.

# **Prerequisites**

- Java 8 (OpenJDK, Oracle, IBM)
- Access to a UFTP authentication service and the corresponding UFTPD server. To use the client, you need to know the address of the authentication service.
- You need valid credentials for the UFTP authentication service
- If the UFTP authentication service is configured to use SSH-key authentication, you cannot use this client on Windows. We do not yet support SSH keys on Windows.

## Installation

Unzip the archive in a location of your choice. Add the *bin* directory to your path. (Alternatively, you can copy the *bin/uftp* script to a directory that is already on your path, in this case edit the script and setup the required directories.)

# **Basic Usage**

In this manual, we use the following format to indicate commands that you can type on the command line:

```
$> some_command
```

and assume that the bin directory of the UFTP client is on your path.

Invoking uftp without any arguments,

```
$> uftp
```

will list the available commands.

Invoking

```
$> uftp <command> -h
```

will show help for a particular command

### **Authentication**

To specify the remote username, use the "-u <username>" option, e.g.

```
\ uftp ls -u username https://localhost:9000/rest/auth/TEST:/home/ \ demo/
```

The credentials can be given in multiple ways.

• directly using the "-u username:password"

```
$> uftp ls -u username:password ...
```

• tell the uftp client to query the password interactively by additionally giving the "-P" option, e.g.

```
$> uftp ls -P -u username ...
```

• If no password is given, the client will attempt to use your SSH key for authentication, this has to be configured on the authentication server accordingly. If you have multiple keys, use the "-i" option to select one, otherwise the default "~/.ssh/id\_rsa" will be used. SSH agent is supported, too.

• You can also directly specify a value for the HTTP *Authorization* header with the "-A" option. This allows to use an OIDC bearer token for authorization, e.g. -A "Bearer <oidc\_to ken>". In this case no username is required.

```
$> uftp ls -A "Bearer <oidc_token>" ...
```

# **Examples**

In the following examples, the authentication service is located at "localhost:9000/rest/auth/" and the user name is *username*. Replace these values by the correct ones for your installation.

### Listing a directory: the "Is" command

```
\ uftp ls -u username:password https://localhost:9000/rest/auth/ \leftarrow TEST:/home/demo/
```

will list the /home/demo directory.

## Copying data: the "cp" command

The *cp* command is used to copy local data to a remote server or vice versa. Remote locations are indicated by the "https://" prefix, and you need your user name, and the URL of the authentication server.

It has a number of features, which will be shown in the following.

#### Basic usage

Downloading a single file:

```
\rightarrow uftp cp -u username:password https://localhost:9000/rest/auth/ \leftarrow TEST:/home/demo/test.data .
```

will download the /home/demo/test.data file to the current directory

Download files using wildcards:

```
\ uftp cp -u username:password https://localhost:9000/rest/auth/ \leftarrow TEST:/home/demo/data/* .
```

will download all files in the /home/demo/test directory to the current directory

Similar commands work for upload.

The recurse flag, -r, tells uftp to also copy subdirectories.

#### Piping data

The "cp" command can read/write from the console streams, which is great for integrating uftp into Unix pipes. The "-" is used as a special "file name" to indicate that data should be read/written using the console.

For example to tar the contents of a directory and upload the tar file using uftp:

```
$> tar cz dir/* | uftp cp -u username:password - https://localhost ←
:9000/rest/auth/TEST:/archive.tgz
```

Similarly, "-" can be used to write data to standard output. As an example, consider this:

```
\rightarrow uftp cp -u username https://localhost:9000/rest/auth/TEST:/ \leftarrow archive.tgz - | tar tz
```

Or use uftp to cat a remote file:

```
\rightarrow uftp cp -u username https://localhost:9000/rest/auth/TEST:/foo. \leftarrow txt -
```

#### Using multiple FTP connections

When transferring large files (or many files) over a high-performance network, performance can be vastly improved by using multiple FTP connections. (NOTE this is different from the multiple TCP streams as set via the -n option).

Use the "-t" option to set the desired number of streams. Note that the server may have a limit on the allowed number of concurrent connections, if in doubt, ask your server administrator.

```
\rightarrow uftp cp -u username:password -t 2 https://localhost:9000/rest/ \hookleftarrow auth/TEST:/home/demo/* .
```

Files larger than a certain size will be transferred concurrently using more than one stream. This threshold size is 512MB, but you can set it to a different value using the -T option. For example, to split files larger than 1MB

```
\rightarrow uftp cp -u username:password -t 2 -T 1M https://localhost:9000/ \leftarrow rest/auth/TEST:/home/demo/* .
```

#### Byte ranges

To copy just part of a file, a byte range can be given with the "-R" option. Counting starts at "zero". For example to download only the first 1024 bytes of file (i.e. the range 0 - 1023), you would do

```
\rightarrow uftp cp -u username -R 0-1023 https://localhost:9000/rest/auth/ \leftarrow TEST:/home/demo/test.data .
```

As an additional feature, you can use the additional "-p" flag, which will write also only the given range. For example

```
\rightarrow uftp cp -u username -R 1024-2047-p https://localhost:9000/rest/ \hookleftarrow auth/TEST:/home/demo/test.data .
```

will write bytes 1024-2047 of the remote file to the local file, starting at offset 1024. The local file will have length 2048.

The same thing works for remote files!

#### **Encryption and compression**

The cp command supports the "-E" and "-C" options, which enable data encryption and compression (during transfer) respectively. These work only if a single data stream is used.

Data encryption uses a symmetric algorithm, which nonetheless drastically lowers the performance

Data compression uses the gzip algorithm.

Compression and encryption can be combined.

#### Resuming a failed transfer

If a copy command was terminated prematurely, it can be resumed using the "-R" option. If the "-R" option is present, the UFTP client will check if the target file exists, and will append only the missing data.

So if your inital copy operation

```
\rightarrow uftp cp -u username https://localhost:9000/rest/auth/TEST:/home/ \leftarrow demo/test.data .
```

did not finish correctly, you can resume it with

```
$> uftp cp -u username -R https://localhost:9000/rest/auth/TEST:/ \leftrightarrow home/demo/test.data .
```

## Performance testing

For performance testing, you can use /dev/zero and /dev/null as data source / sink. For example to transfer 10 gigabytes of zeros from the remote server:

```
\rightarrow uftp cp -u username -B 0-10G https://localhost:9000/rest/auth/ \leftarrow TEST:/dev/zero /dev/null
```

This can also be combined with the multi-connection option -t. To use two connections each transferring 5 gigabytes

```
\rightarrow uftp cp -u username -B 0-10G -t 2 https://localhost:9000/rest/ \leftarrow auth/TEST:/dev/zero /dev/null
```

## Synchronizing a file: the "sync" command

Currently, sync only supports single files, i.e. no directories or wildcards! The syntax is

```
$> uftp sync -u username <master> <slave>
```

For example, to synchronize a local file with a remote "master" file:

```
\rightarrow uftp sync -u username https://localhost:9000/rest/auth/TEST:/ \leftarrow master.file local.file
```

To synchronize a remote file with a local "master" file:

```
\rightarrow uftp sync -u username master.file https://localhost:9000/rest/ \leftarrow auth/TEST:/remote.file
```

#### **Data sharing**

Data sharing enables users to create access to their datasets for other users via UFTP, even if those users do not have Unix-level access to the data.

#### Note

The data sharing features require additional server-side features, not all UFTP installations support data sharing. You can check if a server has the sharing feature enabled by running "uftp info"

#### Listing shares

```
\rightarrow uftp share --list -u username https://localhost:9000/rest/share/ \leftarrow TEST
```

#### Creating or updating a share

A share consists of a target DN, a server-side path and the permissions.

For example to share "/data/public/somefile.pdf" with the user "CN=User"

```
\ uftp share -u username https://localhost:9000/rest/share/TEST " \leftarrow CN=User" /data/public/somefile.pdf
```

You can use the following options to modify the default "read" access:

- -- anonymous for anonymous access (careful!). In this case no DN is given.
- --write for write acces
- --delete to delete a share

#### **Downloading**

To download a file that is shared with you, use the "get" command

```
\rightarrow uftp get -u username https://localhost:9000/rest/share/TEST/auth \hookleftarrow :/data/public/somefile.pdf local_file.pdf
```

Currently this command does not support wildcards.

#### Uploading

To upload a file to a shared location (file or directory), use the "put" command

```
\rightarrow uftp put -u username data/*.pdf https://localhost:9000/rest/ \leftarrow share/TEST/auth:/data/public/
```

# **Troubleshooting**

This section lists and explains common error messages and their resolution.

# I get "Invalid server response 500" and "Exception.... Authentication failure"

Probably you gave a wrong username or password. Contact your site administrator if in doubt! If using a password, make sure you give the "-P" flag.

# I get "Invalid server response 405 Unable to connect to server for listing"

Check the uftp:// URL that you use. Maybe you have a typo in the "/rest/auth/<servername>" part.

# **Getting support**

UNICORE Website: http://www.unicore.eu Support list: unicore-support@lists.sf.net Developer's list: unicore-devel@lists.sf.net